### **SISTEMA DI PRENOTAZIONE PASTI, CONSULTAZIONE PRESENZE E PAGAMENTI TRAMITE APP SMARTPHONE**

La presenza in mensa di ciascun bambino/a iscritto, sarà automaticamente registrata dal sistema informatizzato in tutti i giorni di erogazione del servizio previsti dal calendario scolastico. La presenza giornaliera determinerà la detrazione di un singolo pasto dal conto prepagato dell'alunno, secondo la tariffa corrente.

In caso di assenza dal servizio del proprio/a figlio/a, il genitore potrà utilizzare **due modalità di invio di disdetta**, precisamente**:**

## **1^ modalità disdetta pasto con App Spazioscuola (gratuito):**

La APP "Spazioscuola" viene messa a vostra disposizione gratuitamente e può essere scaricata dagli store "Play Store" per i dispositivi Android e "App Store" per i dispositivi iOS (Cerca: Spazioscuola). Dopo averla installata, entrare nell'applicazione e inserire il codice di attivazione che è stato specificato nella brochure informativa:

# **5803381201**

Occorrerà, quindi, registrarsi (cliccando in basso a sinistra), creando una "USERNAME" e una "PASSWORD" a propria scelta. **Importante**, per la creazione dell'account, si devono rispettare le regole seguenti: il numero di caratteri deve essere minimo 8 e massimo 12 e non bisogna immettere accenti, virgole o spazi. Con le stesse credenziali sarà possibile accedere da PC anche al Modulo Web Genitori, il portale di sistema dedicato alle famiglie. **Se già registrati sul portale dovrete usare le credenziali già in vostro possesso.**

**Con l'App "SpazioScuola" si potranno visualizzare direttamente da smartphone/tablet: il numero dei pasti consumati, gli addebiti, le ricariche e la corretta acquisizione delle assenze. Sarà inoltre possibile inviare la disdetta del pasto seguendo le istruzioni sotto riportate:** 

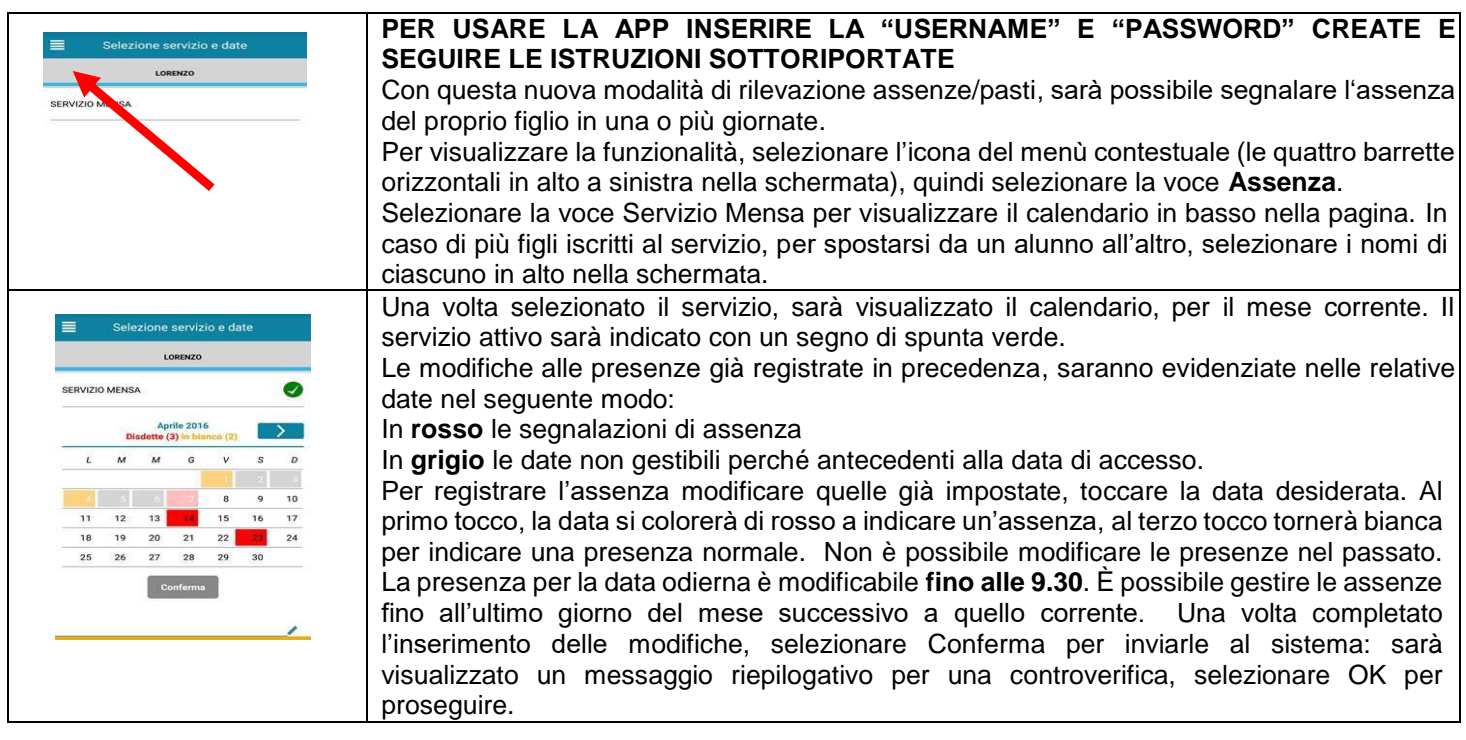

**Si invita ad usare la nuova funzione dell'applicazione al fine di ricevere contestuale conferma del corretto invio del dato dell'assenza al software. Non è necessario comunicare l'assenza nei giorni festivi, nei giorni di chiusura scuola in base al calendario scolastico o nei giorni in cui il servizio mensa non è previsto (ad esempio Assemblee Sindacali): in tali casi il bambino risulterà assente dal servizio mensa anche se il calendario delle disdette, presente sulla App Spazioscuola, non lo segnala in rosso.**

### 2<sup>^</sup> modalità → disdetta pasto con SMS (il costo varia a seconda del vostro **operatore telefonico):**

- inviare l'sms giornaliero di disdetta del pasto al numero specificato nella brochure informativa: **320.2041924**
- l'sms dovrà essere inviato dal genitore, unicamente dal numero di cellulare inserito nel sistema. Poiché ad ogni bambino possono essere associati da 1 a 2 numeri di cellulare, il genitore potrà richiedere l'inserimento di altro numero o la modifica di quello presente. Il genitore dovrà, quindi, **obbligatoriamente** utilizzare uno dei 2 numeri predetti per comunicare l'ASSENZA del proprio figlio. **Qualsiasi sms inviato con numeri differenti non verrà accettato ed il pasto risulterà prenotato e, quindi, addebitato**:

Il numero attualmente registrato a sistema è quello dell'adulto immesso nella relativa domanda d'iscrizione. Si precisa che:

- il sistema non riconosce gli SMS inviati con il numero del mittente nascosto;
- l'SMS dovrà essere inoltrato dalle ore **17:00** del giorno precedente l'assenza alle ore **9.30** del giorno dell'assenza. Prima ed oltre gli orari indicati, l'sms non sarà acquisito dal sistema e quindi automaticamente rifiutato.

**Non è necessario comunicare l'assenza nei giorni festivi, nei giorni di chiusura scuola in base al calendario scolastico o nei giorni in cui il servizio mensa non è previsto (ad esempio Assemblee Sindacali): in tali casi il bambino risulterà in automatico assente dal servizio.**

### **COSA SCRIVERE NEL TESTO DELL'SMS DI DISDETTA DEL PASTO**

Il testo degli sms dovrà **rigorosamente** rispettare queste caratteristiche per permettere al sistema di decifrare correttamente l'esigenza del genitore:

- **PAN** del bambino (codice univoco di riconoscimento corrispondente associato a vostro/a figlio/a )
- **Spazio**
- **A** = per annullare il pasto (quindi per segnalare l'assenza)
- **Spazio**
- **1 o altra cifra** = numero di giorni di assenza consecutivi, fino ad un massimo di 15 (si intendono giorni solari dal lunedì alla domenica)

#### Esempi:

- **34 A 1** = sms di disdetta giornaliera della prenotazione per n.1 giorno per il pan 34
- **34 A 4** = sms di disdetta della prenotazione per 4 giorni consecutivi (si intendono inclusi sabato, domenica e festività se previsti nel conteggio dei giorni consecutivi) per il pan 34

**Si raccomanda espressamente al genitore, che invierà l'SMS per le tipologie innanzi indicate, di attenersi agli SPAZI ed alle lettere che dovranno essere scritte solo in MAIUSCOLO (esempio: A= Assenza) e si raccomanda, altresì, di utilizzare per l'invio degli stessi il/i numero/i di cellulari registrati nel sistema informatizzato. Non si potranno rettificare le presenze rilevate in presenza di errori causati da cattiva digitazione del testo dell'SMS, oppure causati da utilizzo di numeri di cellulari non censiti nel sistema informatizzato o disservizi derivanti dalla rete di telefonia dell'operatore utilizzato.**

#### **ATTENZIONE**

- **1. Le assenze andranno comunicate ESCLUSIVAMENTE tramite i canali sopra indicati;**
- **2. Nel caso in cui si debba annullare una disdetta inviata tramite APP, la modifica dovrà anch'essa essere fatta da APP;**
- **3. Non è possibile annullare una disdetta inviata tramite SMS (nè con SMS, nè con APP);**